# Project 4: Assembly Programming<br>on the PIC16F876 **MAE** 5483  $\frac{1}{\sqrt{2}}$

Charles O'Neill

29 October 2004

# **Introduction**

This project's purpose is to become familiar with analog to digital conversion on a PIC micro-controller. Four programs demonstrate: assembly timing,A/D conversions,  $A/D$  conversion rates, and RC circuit time constants.

The micro-controller is a 28 pin DIP PIC16F876 clocked at 20 MHz manufactured by Microchip. The PIC voltage input is +5 volts DC via a *µ*A7805 dc/dc voltage regulator. The compiler is the CCS C compiler (v. 3.207) for 14 bit PIC chips. C compilation occurs on a x86 based PC. Data transfer between the PIC and the PC is through a 9 pin serial cable at 19200 baud. All programming and experiments were performed by Charles O'Neill.

# **1 CCS Compiler Assembly**

## **1.1 Type Declarations**

This part investigates how variables are declared and stored in assembly as compiled from the C source. The code is given in asm.c in the Code Listings section (p.14). The first test is storing the value 13 to an integer.

```
.................... /* Type Declaration Experiment */
.................... int a = 13;
0231: MOVLW 0D
0232: MOVWF 2A
```
Line 0231 moves the literal 0x0D (13 decimal) to the W register. Line 0232 copies the W register to file 0x2A. The assembler operates in hexadecimal for both addresses and literals.

Next,an integer pointer is defined to the integer a. Remembering that the above declaration stores 'A' in 0x2A, the pointer address should also be  $0x2A$ stored in the memory address 0x2B.

.................... int \*pa = &a; 0233: MOVLW 2A 0234: MOVWF 2B

Next, a signed integer is declared. The compiler recalls that  $0x0D$  (13 decimal) is already in the W register, so this declaration requires only a copy from the W register to the address of b, which is 0x2C.

.................... signed int b = 13; 0233: MOVWF 2C

Next, a signed integer is defined as -20 decimal. The 16F876's integer is 8 bits for 256 total representations. So,-20 decimal signed maps to 236 decimal unsigned (0xEC).

```
.................... signed int c = -20;
0234: MOVLW EC
0235: MOVWF 2D
```
The signed integer has an 8bit range of *−*127–128. The next few instructions test the compiler's assumptions for variable overflows.

```
.................... signed int d2 = -128;
023B: MOVLW 80
023C: MOVWF 2F
..................... signed int d3 = 255;
023D: MOVLW FF
023E: MOVWF 30
.................... signed int d4 = 256;
023F: CLRF 31
```
An overflow of -128 compiles to 0x80, which maps to 128 decimal. 255 decimal maps to 0xFF (255 unsigned decimal or -127 signed decimal). 256 decimal gives a silent compiler failure which stores zero  $(0x00)$ . No visible or formal compiler errors occurred. Apparently, the compiler maps out-of-range signed integers to the corresponding signed integer.

Characters are represented as integers starting at decimal 65 (0x41) for uppercase and 97 (0x61) for lowercase. The character *e* is located at  $a+5$  $97 + 4 = 101$  (0x65).

```
\ldots \ldots \ldots \ldots \ldots char e = 'e';
0238: MOVLW 65
0239: MOVWF 2F
```
An array of characters is similar. Again, the compiler recognizes that  $c$  is already in the W register for  $f[4]=c$ .

.................... char f[4] = {'a', 'b','c','c'}; 0242: MOVLW 61

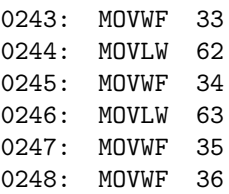

## **1.2 Math Operations**

This section investigates the CCS compiler's math operations assembly code. Eight bit operations will be shown; however,16 bit and floating point math operations will be compared.

#### **1.2.1 8 bit (1 Byte) Math Operations**

The first operation is addition. The eight bit addition requires 2 operations: moving a to the register, and adding and moving a to its memory location.

```
.................... /* Addition */
.................... a = a + 1;
00B1: MOVLW 01
00B2: ADDWF 37,F
```
Incrementing a requires 1 assembly operation: INCF. The operation savings of incrementing obviously only occurs for an addition of 1.

```
.................... /* Increment++ */
.................... a++;
00B3: INCF 37,F
```
Subtraction is similar to addition. The order of operation for subwf is registerfile.

```
.................... /* Subtract */
.................... a = a - b;
00B4: MOVF 38,W
00B5: SUBWF 37,F
```
Multiplication is much more complicated and requires a specialized goto to the multiplication routine at  $0x063$ . This can be verified with the symbolic map: 0063 @MUL88. Division is similar to multiplication.

```
.................... /* Multiply */
.................... a = a * b;
00B6: MOVF 37,W
00B7: MOVWF 39
00B8: MOVF 38,W
00B9: MOVWF 3A
00BA: GOTO 063
```

```
00BB: MOVF 78,W
00BC: MOVWF 37
.................... /* Divide */
.................... a = a / b;
00BD: MOVF 37,W
00BE: MOVWF 39
00BF: MOVF 38,W
00C0: MOVWF 3A
00C1: GOTO 08A
00C2: MOVF 78,W
00C3: MOVWF 37
```
#### **1.2.2 Multi Byte and Float Math Operations**

Comparing the 8 bit math operations to 16 bit operations shows that the PIC effectively uses two bytes to store a 16 bit integer. All mathematical operations requires operations on both bytes. Thus,16 bit arithmetic requires approximately twice the time as  $8$  bit arithmetic. For example, the  $16$  bit increment has an increment for the lower byte  $(0x37)$  and possibly the upper byte if the lower byte overflows.

```
.................... /* Increment++ */
.................... a++;
011D: INCF 37,F
011E: BTFSC 03.2
011F: INCF 38,F
```
Floating point math operations are significantly more complicated. A single float addition operation requires 28 operations plus a call. Remembering a previous project, floating point arithmetic requires approximately 2 order of magnitude more time.

## **1.3 Logical Operations and Branching**

#### **1.3.1 Equality**

The next instruction  $a==1$  —an equality operator— results in code that stores 0 in the W register if a equals  $0$ , or  $1$  if a does not equal  $0$ . This is valid assembly code that does nothing. Interestingly, while the C code does nothing, the result could be useful for creating a stack based processing method.

.................... a==1; // compare only (1)

0259: DECFSZ 2A,W 025A: GOTO 25C 025B: GOTO 25D 025C: MOVLW 00

Next, a non-unity integer is tested for equality. The method for logical operations appears to be: subtract and test for zero. For  $a = 13$ , the value of  $a$  is moved to the W register;  $13 \text{ (0x0D)}$  is subtracted from the W register; if the result in the status register bit 2 —zero bit in the status register— does not equal 0 then set the W register to 0.

.................... a==13; // compare only (13) 025D: MOVF 2A,W 025E: SUBLW 0D 025F: BTFSS 03.2 0260: MOVLW 00

#### **1.3.2 If else**

An if-else statement is similar with the addition of bit-test-file-skip-set (BTFSS) assembly statements and GOTO statements. First, a compare occurs (4D1) through 4D3) with a bit test (BTFSS) of the 'zero' status register (bit 2). If BTFSS finds an inequality and doesn't skip an instruction, a goto moves to the next compare at 4D8. Otherwise, a literal is moved first to the w register and then to the a memory location.

```
.................... if(a==14) { // If else
04D1: MOVF 2A,W
04D2: SUBLW 0E
04D3: BTFSS 03.2
04D4: GOTO 4D8
.................... a=2;
04D5: MOVLW 02
04D6: MOVWF 2A
.................... } else if(a==4){
04D7: GOTO 4DE
04D8: MOVF 2A,W
04D9: SUBLW 04
04DA: BTFSC 03.2
.................... a=a;
.................... } else {
04DB: GOTO 4DE
.................... a=3;
04DC: MOVLW 03
04DD: MOVWF 2A
.................... }
.................... }
```
## **1.3.3 Conditional Operator**

The conditional operator  $-()$  ? :  $-$  is similar to the if statement but requires significantly fewer operations,  $8 \text{ vs } 14$ , for 2 branch operations. The conditional operator uses bit-test (BTFSS) and goto operations. The series of goto statements deflect the fall-out to the memory write (MOVWF).

.................... a=(b==13)?2 : 3; // conditional operator (13) 0272: MOVF 2C,W 0273: SUBLW 0D 0274: BTFSS 03.2 0275: GOTO 278 0276: MOVLW 02 0277: GOTO 279 0278: MOVLW 03 0279: MOVWF 2A

#### **1.3.4 GOTO**

The infamous goto is not generally accepted as a good programming operator. The C to assembly compilation is simple: the C label is hard coded to an address. The CCS compiler did not catch the dead a++; code.

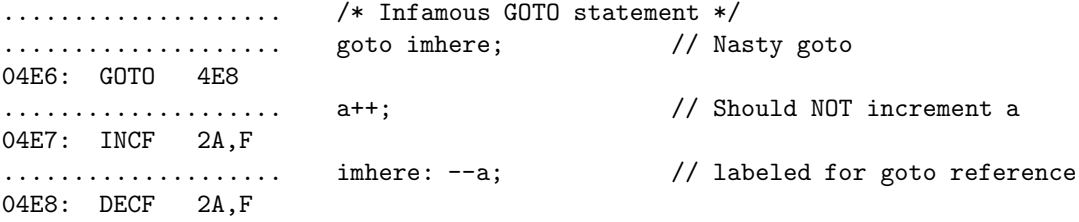

## **1.3.5 Switch Operator**

The switch operator consists of a series of XOR tests with GOTO statements. The C switch statement requires about 3 assembly statements for each case.

```
.................... /* Switch */
.................... switch(a) {
027D: MOVF 2A,W
027E: XORLW 01
027F: BTFSC 03.2
0280: GOTO 285
0281: XORLW 03
0282: BTFSC 03.2
0283: GOTO 286
0284: GOTO 287
.................... case 1: a++;
0285: INCF 2A,F
.................... case 2: a--;
0286: DECF 2A,F
.................... }
```
# **1.4 Miscellaneous**

This section investigates other miscellaneous operators.

#### **1.4.1 Pointers**

Pointers in C become simple memory addresses stored in other memory addresses. Again, the assembler uses hexadecimal.

.................... /\* Pointer \*/ .................... pa=&a; 0287: MOVLW 2A 0288: MOVWF 2B .................... \*pa; ....................

#### **1.4.2 Do-Nothing and Dead Code**

First is a do-nothing operation<sup>1</sup> in C. This statement legally compiles but practically does nothing; the resulting assembly code should reflect this. The instruction a; results in no assembly code.

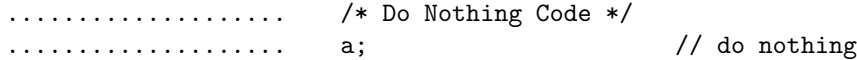

Dead code often is compiled out.

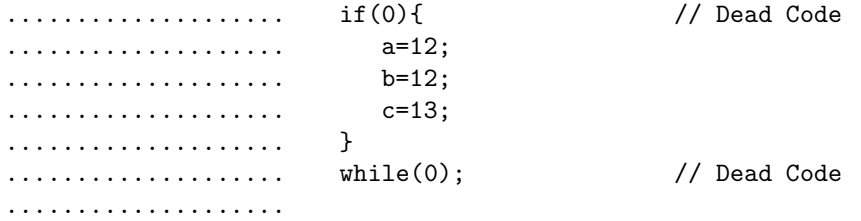

### **1.4.3 Including Assembly Code**

Including inline assembly code is provided with the #asm keyword. Interestingly, an assembly GOTO can refer to a C label!

|           | /* Assembly Code */ |
|-----------|---------------------|
|           | #asm                |
|           | <b>NOP</b>          |
| 0289: NOP |                     |
|           | NOP                 |
| 028A: NOP |                     |
| .         | $GOTO$ $0x0267$     |
|           |                     |

<sup>1</sup>do-nothing is not no-operation

028B: GOTO 267 .................... GOTO imhere 028C: GOTO 4E8 .................... #endasm

# **2 Printf() Timing**

This program times the C printf() function. Intuition suggests that serial data transfer occurs at significantly reduced rates when compared to internal processing data rates. The objective is to use theory and experiments to determine the PIC's serial port transfer rate.

# **2.1 Theoretical Data Rate**

Theory provides an estimate for serial port data rates. The heart of the printf assembly code is moving the character to the serial port buffer at file 0x19.

049B: MOVWF 19

The rate that the buffer can transmit bits down the serial connection is the limiting factor, not the processor's MOVWF command. By definition, the serial port must transfer each bit sequentially. From Nigel Gardner's Introduction to CCS PIC C, each transferred byte —assuming no parity— requires 10 bits: 1 start bit,  $1$  stop bit, and  $8$  data bits for a total of  $10$  total bits. Thus, the time required to transfer 1 byte is:

$$
\Delta t_{\text{char}} = \frac{bits}{Baud} = \frac{10}{Baud}
$$

For 19200 baud, the time required to transfer one byte is:  $\Delta t_{\text{char}} = \frac{10}{19200}$ 0*.*5*ms*

#### **2.2 Experimental Data Rate**

This section experimentally determines the actual serial data transfer rate. The code is given in printf time.c in the Code Listings section (p.17). For 14 characters including the linefeed and carriage return, the transfer required 8.3 ms. This is 0.59 ms per byte.

\0Ahello, world\0D

 $\Delta t_{14} = 8.32 \text{ms}$  For 100 characters, the time required is 52 ms. This is 0.52 ms.

## printf("12345678901234567890123456789012345678901234567890");

Next, the printf() overhead is tested. A single empty printf compiles to nocode. A series of 10 printf(" "); statements require 5.2 ms. The assembly code is:

```
.................... printf(" ");
063E: MOVLW 20
063F: BTFSS 0C.4
0640: GOTO 63F
0641: MOVWF 19
```
A space ' ' character is represented by 0x20 on line 063E. The BTFSS and GOTO statements wait until the transmit buffer is empty —register 0x0C bit 4. Then, the character is moved to file 19, the transmit buffer.

The overhead appears minuscule compared to the serial transfer rate.

This experiment might be biased. The serial data is buffered, so the timer probably stops before last bytes are transferred through the serial cable. Using an oscilloscope, the actual data timing can be determined. Figure 1 gives a total time of 52 ms per 10 printfs<sup>2</sup>.

| $\mathbb{R}^n$ Agilent Technologies                                                                                                    |               |                        |             |            |                        |            |
|----------------------------------------------------------------------------------------------------|---------------|------------------------|-------------|------------|------------------------|------------|
|                                                                                                    |               | $\updownarrow$ $D_0$ j | $-4.46$ $%$ | $1.00\%$   | Stop $f\in \mathbb{R}$ | <b>TTL</b> |
|                                                                                                    |               |                        |             |            |                        |            |
|                                                                                                    |               |                        |             |            |                        |            |
|                                                                                                    |               |                        |             |            |                        |            |
|                                                                                                    |               |                        |             |            |                        |            |
|                                                                                                    |               |                        |             |            |                        |            |
|                                                                                                    |               |                        |             |            |                        |            |
|                                                                                                    |               |                        |             |            |                        |            |
|                                                                                                    |               |                        |             |            |                        |            |
|                                                                                                    |               |                        |             |            |                        |            |
|                                                                                                    |               |                        |             |            |                        |            |
|                                                                                                    |               |                        |             |            |                        |            |
| $\Delta X = 5.200$ ms<br>$1/\Delta X = 192.31$ Hz<br>X <sub>2</sub><br>Mode<br>$\ddot{\mathbf{v}}$<br>Source<br>X1<br>x<br>$\triangleright$ x1 x2 |               |                        |             |            |                        |            |
| Normal                                                                                                    | <none></none> |                        | $-7.200ms$  | $-2.000ms$ |                        |            |

Figure 1: Oscilloscope Timing

The printf() function is slow compared to the PIC's internal processing rate. For a 19200 baud serial link and a 20MHz clock, a typical one byte printf requires approximately 26000 times longer than one opcode operation!

# **3 C vs ASM**

This part compares C and assembly code fragments. The objective is to become familiar with compiler assembly and hand written assembly and their relationship to C code with respect to efficiency. The code is given in rewrite.c in the Code Listings section (p.19).

<sup>&</sup>lt;sup>2</sup>The character 'U' is used because the ASCII representation is  $0x55$  or 01010101 binary.

#### **3.1 8bit stored to 16bit**

This program adds two 8bit integers and stores the result in a 16bit integer. It was assumed that the problem statement meant: in terms of 16 bit arithmetic, add two 8bit integers. The other possibility is boring and will be ignored —the upper 8 bits will always be zero!

The 16 bit integer is composed of two 8 bit memory addresses at 0x23 and 0x24. The 8 bit integers reside at 0x22 and 0x21. The C and assembly codes are given below. For an unknown reason,a general purpose memory location 0x7A is cleared and added to the 16 bit integer's upper byte.

```
.................... c= (int16)a + (int16)b;
007C: CLRF 28
007D: CLRF 7A
007E: MOVF 22,W
007F: ADDWF 21,W
0080: MOVWF 23
0081: MOVF 28,W
0082: MOVWF 24
0083: BTFSC 03.0
0084: INCF 24,F
0085: MOVF 7A,W
0086: ADDWF 24,F
```
The compiled C code requires 11 assembly operations. The output of this program for inputs  $a=255$  and  $b=123$  is  $c=378$ .

Now,assembly code is directly written to perform the same operation. The assembly code is given below.

#asm

```
clrf &d+1 ; clear upper byte
  movf a,w ; put a in register
  addwf b,w ; add b to register and put in w
  btfsc 3,0 ; check the carry bit
  incf &d+1 ; increment bit 9 of d if carry bit was set
  movwf d ; move lower bits to d
#endasm
```
The hand written assembly is 6 operations. Again, the program correctly returns 378.

## **3.2 For loop**

This more complicated program investigated the file-select-register for indirect addressing. The file-select-register allows for variable addressing by creating a pointer FSR to a memory location. The effective dereference operator is the INDF register. The objective of this program was to write a code fragment in C and duplicate the operation with hand-written assembly code. This program freed the author from the bulkiness and waste of direct addressing!

#### **3.2.1 C code and CCS compiler output**

The C code is straight forward: a 'for loop' sets an array to a constant value. This is effectively a one-line C operation. Values are stored to a changing memory address. C code and the CCS compiler generated assembly are given below. A total of about 116 operations occur for a MAX of 10.

.................... for(index=0; index<MAX; index++) array[index]=1; \* 0117: CLRF 21 0118: MOVF 21,W 0119: SUBLW 09 011A: BTFSS 03.0 011B: GOTO 123 011C: MOVLW 22 011D: ADDWF 21,W 011E: MOVWF 04 011F: MOVLW 01 0120: MOVWF 00 0121: INCF 21,F

0122: GOTO 118

## **3.2.2 Hand Generated ASM**

The hand generated 'for loop' is given below. Indirect addressing information was found in the  $16F876$  Datasheet (p.27). Operation is simple. First, the number of iterations is determined from the defined MAX and set into index. Next, the FSR requires a memory address, so a pointer to array was given with movlw (literal move). The loop structure sets the given value for the memory given in the FSR. Next, the FSR is updated. Finally, the loop stops if the decremented index equals zero.

```
#asm
  // Setup Maximum iterations
  movlw MAX ; set the maximum array
  movwf index ; and set to index
  // Pointer to array
  movlw array
  movwf FSR ; file select register
  // Value to set
  movlw 2 ; value 2
  // Looping
  loop:
     movwf INDF ; set value at Indirect register
```

```
incf FSR,f ; increment pointer address
     decfsz index,f ; Stop loop if decremented index is zero
  goto loop
#endasm
```
Overall, this assembly program has 10 operations with 4 being in a loop. Thus a total of 45 operations occur for a MAX of 10. For this problem,compiled C code is about 50% as efficient as handcoded assembly.

# **4 Assembly Function**

This program creates assembly and C functions to bitwise flip a byte. For example,  $0x01$  would become  $0x80$ . The code is given in asm-function.c in the Code Listings section (p.21). The objective is to become familiar with assembly functions.

The heart of the assembly code is a looped bitwise test btfsc temp, 7, setrrf temp, f, and rotate rlf number, f. The assembly code has 18 lines.

The C code is a looped masked test. A mask and a mirror mask are created for each iteration. The flipped bits are set with:

temp  $\vert = ((\text{mask } \& \text{ number}) == 0)$ ? ZEROS : mirror\_mask;

The program output is given below. For the assembly code, there are 4 initial,8 loops of 7 and 2 final instructions for a total of 62 instructions. At  $0.2$  us per instruction, the loop should require about 12.4 us. The ASM actual loop requires 17.6 us. The compiled C code had 52 lines of assembly giving an estimated execution time of 0.8 ms. The actual time was 1.0 ms.

```
Assembly Functions:
Assembly Code:
10100010
01000101
Time= .1744000 milliseconds
C code:
10100010
01000101
Time= 1.0464000 milliseconds
```
For this program, the assembly was about 6 times faster than compiled C.

One small change to the C program improve the efficiency by almost 75%. Remembering that the masks are symmetrical allows for reducing by half the main count loop! Now, the C program requires 0.75 ms, which is still more than 4 times slower than the assembly.

C code: v2 10100010 01000101 Time= .7536000 milliseconds

# **Conclusions**

This project investigated assembly programming on the PIC 16F876. The programs experimented with the CCS C compiler and its assembly generation, with the expensive printf() function, inline assembly, and assembly functions. The trivial conclusion is that assembly is faster than C code —up to 10 times faster seems reasonable. However, the largest disadvantage is that assembly quickly lacks code leverage and efficiency due to human constraints. The point appears to be: Use assembly when needed but no more.

# **Code Listings**

**asm.c**

```
/∗
       ∗ calc timer .c −−− Times var ious operat ions
∗
       ∗ Charles O' Neill
      ∗ MAE 5483
      ∗ Project 3.1
∗/
/∗−−−−−−−−−−−−−−−−−−−−−−−−−−−−−−−−−−−−−−−−−
∗ D e f a u l t PIC I n i t i l i z a t i o n
∗−−−−−−−−−−−−−−−−−−−−−−−−−−−−−−−−−−−−−−−−∗/
#include <16F876 . h>
#include <math . h>
#use delay ( clock =20000000)
#f u s e s HS,NOWDT
#u se r s 2 3 2 ( baud=19200, p a r i t y=N, xmit=PIN C6 , rcv=PIN C7 )
/∗−−−−−−−−−−−−−−−−−−−−−−−−−−−−−−−−−−−−−−−−−
∗ Global Variables
∗−−−−−−−−−−−−−−−−−−−−−−−−−−−−−−−−−−−−−−−−∗/
char type [ 10];
/∗−−−−−−−−−−−−−−−−−−−−−−−−−−−−−−−−−−−−−−−−−
∗ Function Prototypes
∗−−−−−−−−−−−−−−−−−−−−−−−−−−−−−−−−−−−−−−−−∗/
void printout ( int16 time , int calcs , char ∗ type ) ;
void integer8 ( void) ;
void integer16( void) ;
void floats ( void) ;
/∗−−−−−−−−−−−−−−−−−−−−−−−−−−−−−−−−−−−−−−−−−
∗ Main Program f o r c a l c u l a t i o n t imer
∗−−−−−−−−−−−−−−−−−−−−−−−−−−−−−−−−−−−−−−−−∗/
void main ( ) {
   /* Type Declaration Experiment */<br>int a = 13;
            a = 13;int *pa = &a;signal int b = 13;signed int c = -20;
   signal int d = 129;signed int d2 = -128;
   signed int d3 = 255;
   signed int d4 = 256;
   char e = 'e';
```

```
char f[4] = \{ 'a', 'b', 'c', 'c' \};/∗ Inform the user what is happening . ∗/
printf ("\n\r\n\in \r\n\in \r\nAssembly_Experiment :  " ) ;/∗ 8 bit Integer ∗/
integer8 () ;
/∗ 16 b it Integer ∗/
integer16 () ;
/∗ Floating Point ∗/
floats ();
/∗ Logical Operations ∗/
                          \frac{1}{2} compare only (1)
a==13; // compare only (13)
if (a == 14) { // If else
  a=2;} else if ( a==4){
   a=a ;
} else {
   a=3;}<br>a=(b==13)? 2 : 3;
                     a=(b==13) ? 2 : 3 ; // cond i tional operator (13)
/∗ Infamous GOTO statement */<br>goto imhere; // Na
                          goto imhere ; // Nasty goto
a++; // Should NOT increment a
imhere: −−a ; // labeled for goto re ference
/∗ Switch ∗/
switch (a) {
   case 1: a++;
   case 2: a−−;
}
/∗ Pointer ∗/
pa=&a ;
∗pa ;
/∗ Do No th ing Code ∗/
a;<br>
if(0){<br>
// do nothing<br>
// lead Code
                          i f (0) { // Dead Code
   a=12;b=12;c=13;
\} while (0) ;
                         while (0) ; // Dead Code
```

```
/∗ Assembly Code ∗/
   #asm
  NOP
  NOP
  GOTO 0 x0267
  GOTO imhere
   #endasm
}
/∗−−−−−−−−−−−−−−−−−−−−−−−−−−−−−−−−−−−−−−−−−
∗ Integer 8 bit
∗−−−−−−−−−−−−−−−−−−−−−−−−−−−−−−−−−−−−−−−−−∗/
void integer8 ( void) {
   int a = 1;
   int b = 1;
   /∗ Print Calculation 's Data Type */
   printf (" \n\rightharpoonup rInteger_8bit :");
   /∗ Addition ∗/
  a = a + 1;/∗ Incremen t++ ∗/
  a++;/∗ Subtract ∗/
   a = a - 1;/∗ Multiply ∗/
   a = a * b;/∗ Divide ∗/
   a = a / b;}
/∗−−−−−−−−−−−−−−−−−−−−−−−−−−−−−−−−−−−−−−−−−
∗ Integer 16 b it
∗−−−−−−−−−−−−−−−−−−−−−−−−−−−−−−−−−−−−−−−−−∗/
void integer16( void) {
  int16 a = 1;
   int16 b = 1;
   /∗ Print Calcula t ion ' s Data Type ∗/
   printf (\sqrt[n]{n}rInteger_16 bit:");
   /∗ Addition ∗/
   a = a + 1;/∗ Incremen t++ ∗/
   a++;/∗ Subtract ∗/
   a = a - 1;/∗ Multiply ∗/
   a = a * b;
   /∗ Divide ∗/
   a = a / b;
```

```
}
/∗−−−−−−−−−−−−−−−−−−−−−−−−−−−−−−−−−−−−−−−−−
 ∗ Floating Point
∗−−−−−−−−−−−−−−−−−−−−−−−−−−−−−−−−−−−−−−−−−∗/
void floats (void) {<br>float a = 1;
          a = 1;float b = 1;
   /∗ Print Calcula t ion ' s Data Type ∗/
   print f("n\rrrIoating_Point:");/∗ Addition ∗/
   a = a + b;/∗ Subtract ∗/
   a = a - b;
   /∗ Multiply ∗/
  a = a * b;/∗ Divide ∗/
  a = a / b;/∗ exp () ∗/
  a = exp(b);/∗ log () ∗/
  a = log(b);/∗ sqrt () ∗/
   a = sqrt(b);
   /∗ cos () ∗/
   a = cos(b);
```

```
}
```
#### **printf time.c**

```
/∗
       printf_time.c −−− Time the printf function
∗
       ∗ Charles O' Neill
       ∗ MAE 5483
       ∗ Project 4.2
∗/
/∗−−−−−−−−−−−−−−−−−−−−−−−−−−−−−−−−−−−−−−−−−
∗ D e f a u l t PIC I n i t i l i z a t i o n
∗−−−−−−−−−−−−−−−−−−−−−−−−−−−−−−−−−−−−−−−−∗/
#include <16F876 . h>
#use delay ( clock =20000000)
#f u s e s HS,NOWDT
#u se r s 2 3 2 ( baud=19200, p a r i t y=N, xmit=PIN C6 , rcv=PIN C7 )
```
*/*∗−−−−−−−−−−−−−−−−−−−−−−−−−−−−−−−−−−−−−−−−− ∗ *Global Variables*

```
* <del>/</del><br>
#define TIME_SCALE 0.2 // 4
                                                    #de f ine TIME SCALE 0 . 2 // 4/2E6 m icroseconds per t i c k
/∗−−−−−−−−−−−−−−−−−−−−−−−−−−−−−−−−−−−−−−−−−
∗ Main Program f o r c a l c u l a t i o n t imer
∗−−−−−−−−−−−−−−−−−−−−−−−−−−−−−−−−−−−−−−−−∗/
void main ( ) {
    /∗ Type Declarat ions ∗/
   int16 time ;
   int index=0;
    /∗ Inform the user what is happening . ∗/
    printf (\sqrt[n]{n}\r \n\cdot \r \cdot f(.);
    /∗ Setup Timer ∗/
   setup_timer_1 (T1_INTERNAL | T1_DIV_BY_8);
    /∗ Printf Function Call ∗/
   set_time1(0);printf (" \r \rho, \text{world} \r \n);
   time=get_time1();printf (" \r n_Time = %9.7 f_m milliseconds", ((float) time) * 0.2 / 1.0 E3 * 8.0 );
    /∗ Multiple Printf Function Calls ∗/
    printf (" \r \n\rightharpoonup r \rightharpoonup r \rightharpoonup r ;
    set_time1(0);printf ("12345678901234567890123456789012345678901234567890") ;
    printf ("12345678901234567890123456789012345678901234567890") ;
   time=get_time1();
    printf ("\r\n_Time=_%9.7f_milliseconds", ((float) time) * 0.2/1.0E3 * 8.0);
   /∗ Setup Timer ∗/
   setup_timer_1 (T1_INTERNAL | T1_DIV_BY_1);
    /∗ Printf Function Call ∗/
    printf (" \r \n\rightharpoonup r \n\rightharpoonup r \n\rightharpoonup r ;
    set_time1(0);{\rm print(f(\text{''}))} ;
    {\rm print(f(\textcolor{black}{''}\textcolor{black}{\lrcorner}^{\it v})} ;
    {\rm print(f(\textcolor{black}{''}\textcolor{black}{\lrcorner}{''})} ;
    printf (" ");
    {\rm print(f(\text{''}))} ;
    printf (" " );
    printf (" " );
    printf (" " );
    printf (" " );
    printf (" "");
    time=get_time1();
    printf ("\ r \n Time= %9.7 f milliseconds" , (( float ) time −2) ∗ 0 . 2 / 1 . 0 E3 ) ;
```

```
while (1) {
       delay_ms(10);
        print(f(''U'');print(f(''U'');print(f(''U'');print(f(''U'');print(f''U'');
       print(f(''U'');print(f(''U'');\text{print}( "U" ) ;
        {\rm print(f('U'')\,};{\rm print(f('U'')\,};}
}
```
**rewrite.c**

```
/∗
        \textit{rewrite c} \textit{ −} \textit{−} - \textit{Assembly} \textit{ with the CCS Computer}∗
        ∗ Charles O' Neill
       ∗ MAE 5483
       ∗ Project 4.3
∗/
 /∗−−−−−−−−−−−−−−−−−−−−−−−−−−−−−−−−−−−−−−−−−
 ∗ D e f a u l t PIC I n i t i l i z a t i o n
∗−−−−−−−−−−−−−−−−−−−−−−−−−−−−−−−−−−−−−−−−∗/
#include <16F876 . h>
#use delay ( clock =20000000)
#f u s e s HS,NOWDT
#u se r s 2 3 2 ( baud=19200, p a r i t y=N, xmit=PIN C6 , rcv=PIN C7 )
 /∗−−−−−−−−−−−−−−−−−−−−−−−−−−−−−−−−−−−−−−−−−
 ∗ Global de f ines and func t ions
∗−−−−−−−−−−−−−−−−−−−−−−−−−−−−−−−−−−−−−−−−∗/
#define BYTE_LENGTH_BITS 8
void forloop ( void) ;
void adding ( void) ;
 /∗−−−−−−−−−−−−−−−−−−−−−−−−−−−−−−−−−−−−−−−−−
 ∗ Main Program f o r c a l c u l a t i o n t imer
∗−−−−−−−−−−−−−−−−−−−−−−−−−−−−−−−−−−−−−−−−∗/
void main ( ) {
    adding () ;
    forloop () ;
 }
```

```
/∗−−−−−−−−−−−−−−−−−−−−−−−−−−−−−−−−−−−−−−−−−
∗ Adding
∗−−−−−−−−−−−−−−−−−−−−−−−−−−−−−−−−−−−−−−−−∗/
void adding ( void) {
  /∗ Variables ∗/
        int a=255;
  int b=123;
  int16 c;
  int16 d;
  /∗ Adding two 8 b i t integers into a 16 b i t integer ∗/
  c = (int16)a + (int16)b;print(f("a+b=%lu \ldots", c);#asm
     clrf &d+1 ; clear upper byte
     movf a ,w ; put a in register
     addwf b,w ; add b to register and put in w
     btfsc 3 ,0 ; check the carry bit
     in cf &d+1 ; increment bit 9 of d if carry bit was set
     movwf d ; move lower bits to d
  #endasm
   print(f("a+b=%lu...", d);}
/∗−−−−−−−−−−−−−−−−−−−−−−−−−−−−−−−−−−−−−−−−−
∗ For loop
∗−−−−−−−−−−−−−−−−−−−−−−−−−−−−−−−−−−−−−−−−∗/
#define MAX 10
#define FSR 0x04
#define INDF 0x00
void forloop ( void) {
  int index ;
  int array [MAX];
  /∗ C squares ' for loop ' ∗/

  /∗ Generic writeout statement ∗/
  printf (\sqrt[n]{n}r";

     print f("%d...", array[index]);}
```

```
/∗ ASM s q u a r e s ' f o r l o o p ' ∗/
#asm
   // Se tup Maximum i t e r a t i o n s
   movlw MAX ; set the maximum array
   movwf index ; and set to index
   // Pointer to array
   movlw array
   movwf FSR ; file select register
   // Value to se t
   movlw 2 ; value 2
   // Looping
   loop :
      movwf INDF ; set value at Indirect register
      in cf FSR, f ; increment pointer address
      decfsz index, f ; Stop loop if decremented index is zero
   goto loop
#endasm
/∗ Generic writeout statement ∗/
printf (" \n\rightharpoonup n \rightharpoonup r");

   print f("%d...", array[index]);}
```
**asm-function.c**

*/*∗ *asm.c* −−− *Assembly with the CCS Compiler* ∗ ∗ *Charles O' Neill* ∗ *MAE 5483* ∗ *Project 4.1* ∗*/ /*∗−−−−−−−−−−−−−−−−−−−−−−−−−−−−−−−−−−−−−−−−− ∗ *D e f a u l t PIC I n i t i l i z a t i o n* ∗−−−−−−−−−−−−−−−−−−−−−−−−−−−−−−−−−−−−−−−−∗*/*

**#include** *<*16F876 . h*>* **#**use delay ( clock =20000000) **#**f u s e s HS,NOWDT

}

```
#u se r s 2 3 2 ( baud=19200, p a r i t y=N, xmit=PIN C6 , rcv=PIN C7 )
 /∗−−−−−−−−−−−−−−−−−−−−−−−−−−−−−−−−−−−−−−−−−
 ∗ Global Variables
∗−−−−−−−−−−−−−−−−−−−−−−−−−−−−−−−−−−−−−−−−∗/
#de f ine TIME SCALE 5 // 2E6 /4 t i c k s per m icrosecon d
 /∗−−−−−−−−−−−−−−−−−−−−−−−−−−−−−−−−−−−−−−−−−
∗ Function Prototypes
∗−−−−−−−−−−−−−−−−−−−−−−−−−−−−−−−−−−−−−−−−∗/
 void printout ( int16 time , int calcs , char ∗ type ) ;
 /∗−−−−−−−−−−−−−−−−−−−−−−−−−−−−−−−−−−−−−−−−−
∗ Assembly Function
                                                 ∗−−−−−−−−−−−−−−−−−−−−−−−−−−−−−−−−−−−−−−−−∗/
int testasm ( int number) {
    int count=0;
    #asm
         loop :
             incf count, f ;
             \begin{minipage}{0.9\linewidth} \textit{decfsz} \qquad \textit{number}\,,\, \textit{f} \qquad \  \  ; \qquad \  \  \, \textit{y} \qquad \  \  \, \textit{y} \qquad \  \  \, \textit{y} \qquad \  \  \, \textit{y} \qquad \  \  \, \textit{y} \qquad \  \  \, \textit{y} \qquad \  \  \, \textit{y} \qquad \  \  \, \textit{y} \qquad \  \  \, \textit{y} \qquad \  \  \, \textit{y} \qquad \  \  \, \textit{y} \qquad \  \  \goto loop ; loop
         movf count,w ; move count into w register
         movwf return ; return w
    #endasm
}
int testasmC ( int number) {
    int count=0;
    while(−−number) {
         count++;
    }
}
 /∗−−−−−−−−−−−−−−−−−−−−−−−−−−−−−−−−−−−−−−−−−
 ∗ Main Program f o r c a l c u l a t i o n t imer
∗−−−−−−−−−−−−−−−−−−−−−−−−−−−−−−−−−−−−−−−−∗/
void main ( ) {
    int a ;
     /∗ Inform the user what is happening . ∗/
```

```
\texttt{printf('\\ \backslash n \backslash r \backslash n \backslash r \Assently \_ Functions: \_ " )};/∗ Setup Timer ∗/
 setup_timer_1 (T1_INTERNAL | T1_DIV_BY_1);
a=testasm(52);
printf (\sqrt[n]{n} \cdot x \cdot \cdot \cdot, a);
a = testasmC(52);printf ("\n\ r %d " , a);
```
 $\parallel$  }